*Инструкция по заполнению электронного журнала* 

## **Уважаемые коллеги, для качественного ведения мониторинга учебного процесса Вам необходимо заполнить электронный журнал.**

**Электронная версия журнала размещена на Google Disk** kdumd91@gmail.com

### **АВТОРИЗАЦИЯ:**

- 1. Открыть приложения Google
- 2. Выбрать Почта
- 3. Ввести логин kdumd91@gmail.com и пароль xL9-YzD-SbV-YuK

(Будьте внимательны при наборе пароля, его надо набрать точно)

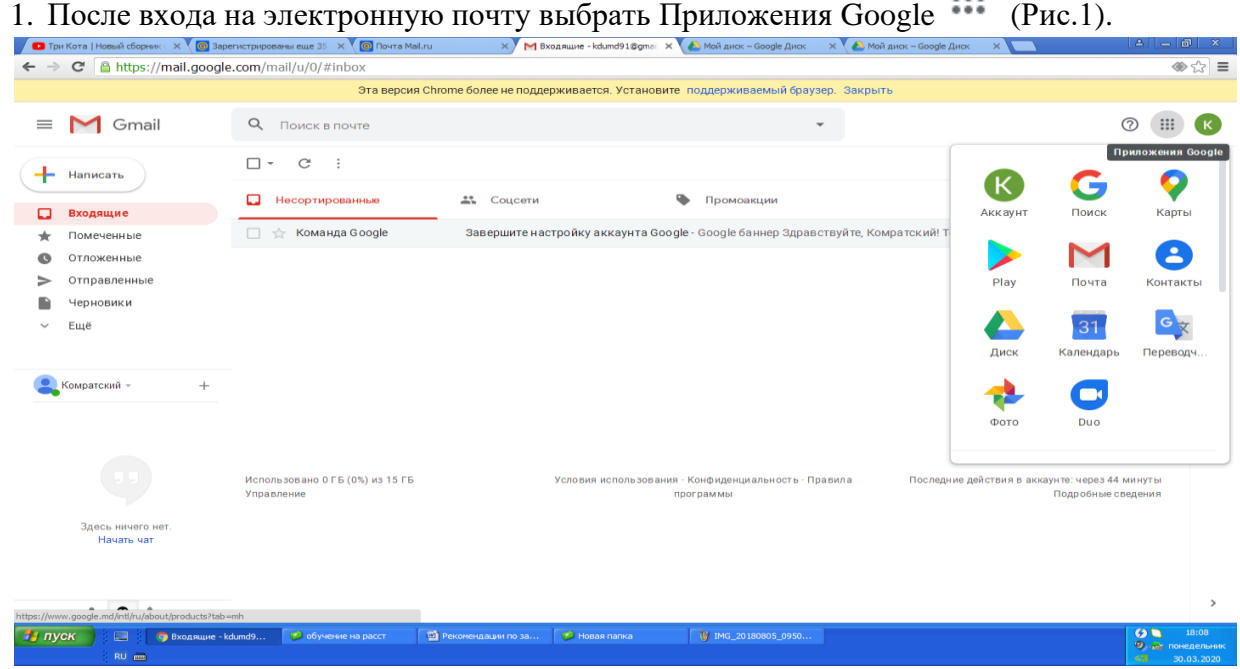

# Рис 1. Приложение Google

- 2. Из предложенного Приложения Google выбрать «Диск».
- У Вас откроется окно Google Disk (Рис 2)

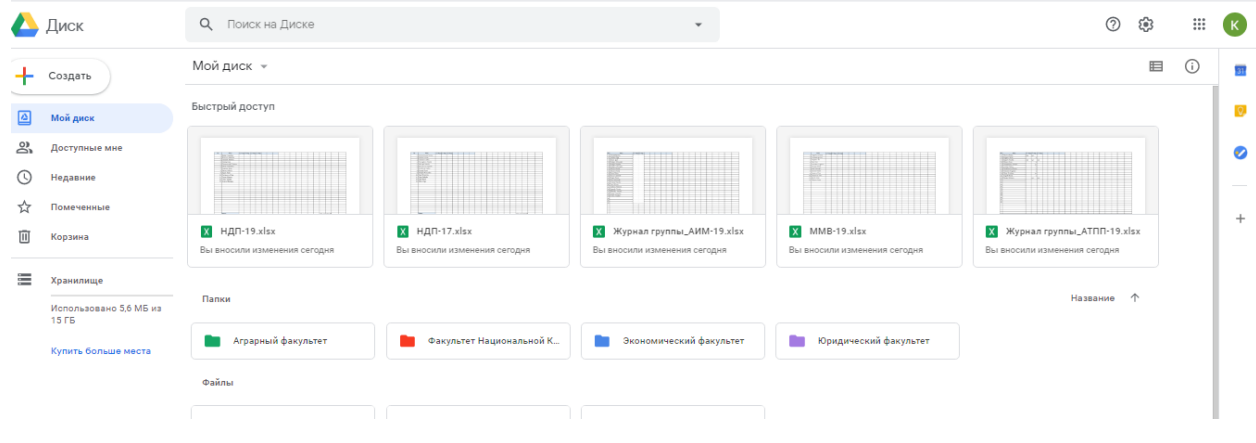

#### **РАБОТА С ЭЛЕКТРОННЫМ ЖУРНАЛОМ.**

1.Выберите папку «Факультет…», на котором Вы читаете – при нажатии 2 раза ЛКМ папка открывается (Рис.3)

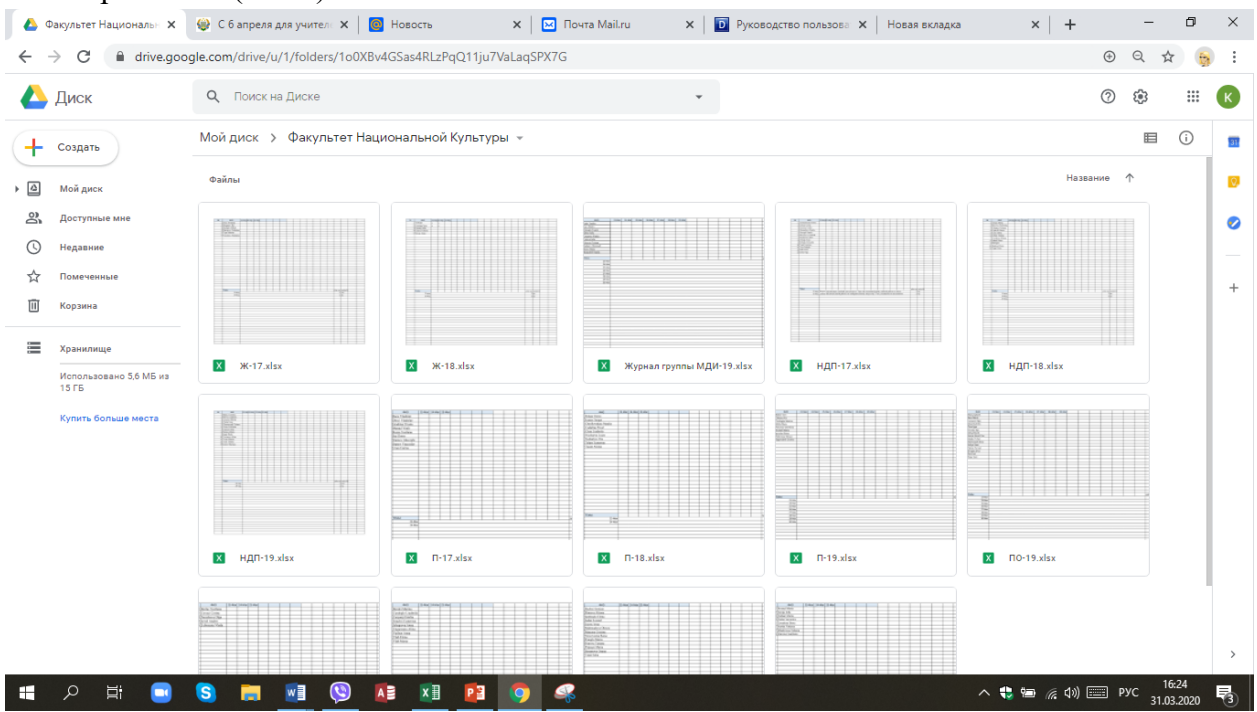

Рис. 3. Содержимое папки

2.Для редактирования файла-таблицы (журнала) выберите нужный журнал нажмите на правую кнопку мыши из контекстного меню выберите кнопку «Открыть с помощью» →Google Таблицы (Рис.4)

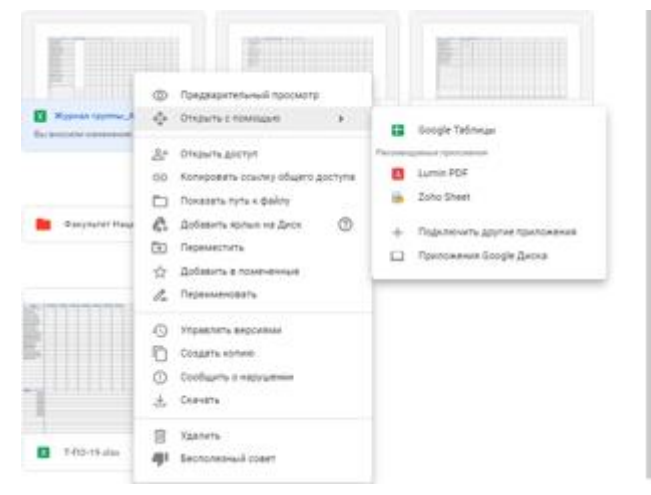

## Рис 4. Открытие таблицы

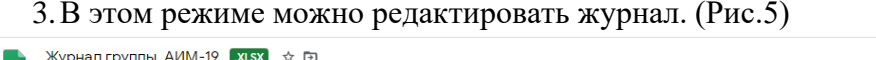

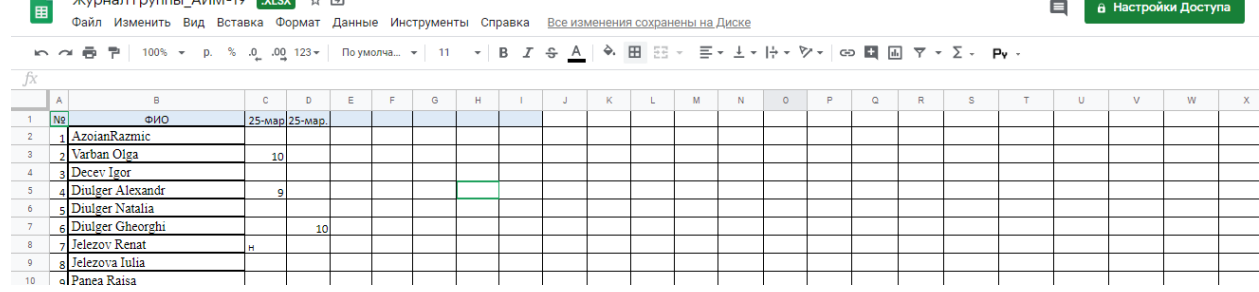

### Рис 5. Режим редактирования

4. Введенная информация сохраняется автоматически, ее не нужно сохранять.

5.Внизу из предложенных страниц выбираете ваш предмет (будьте очень внимательны, заполняйте только страницу Вашего предмета)

6.Заполняем журнал:

6.1 В первой строке записываете дату проведения занятия согласно расписания.

6.2 Напротив фамилии студента

- ставим оценку за выполнение задания;

- отметку н/в (не выполнено), в случае не выполнения студентом предложенных заданий по данной теме;

- н/я (не явился), в случае полного игнорирования студентом занятий по данной теме.

6.4 Для записи прочитанных часов используйте нижнюю область журнала (Рис.6)

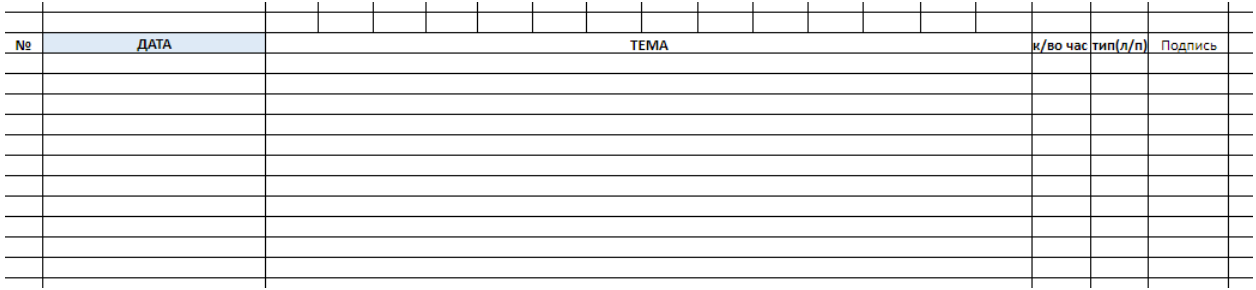

Рис.6. Ввод темы

7. После завершения заполнения журнала все данные сохраняются автоматически и Вам обязательно необходимо выйти из данной почты.

## **Примечание:**

1. Уважаемые коллеги! Будьте внимательны при заполнении, выбирайте свою страницу. Не удаляйте заполненные данные Ваших коллег.

2. В случае появления трудностей при заполнении электронного журнала обратитесь к

- заведующему кафедрой;

- заведующему департаментом менеджмента качества и учебного процесса Коврикова Р.Н. [kovrikova\\_raisa@mail.ru](mailto:kovrikova_raisa@mail.ru) ;

- преподавателю кафедры ИТМФ Сибовой О.Г., [koll2002@mail.ru](mailto:koll2002@mail.ru).

3. Если Вам необходимы дополнительные он-лайн консультации напишите